# Cisco Unity Connection RTMT-traceringstations via CLI I

## Inleiding

Dit document beschrijft de bestandspaden om bestanden te verzamelen van de Cisco Unity Connection (CUC) CLI wanneer RTMT niet toegankelijk of beschikbaar is.

### Voorwaarden

#### Vereisten

Er zijn geen specifieke vereisten van toepassing op dit document.

#### Gebruikte componenten

De informatie in dit document is gebaseerd op CUC 10.x, 11.x, 12.x

De informatie in dit document is gebaseerd op de apparaten in een specifieke laboratoriumomgeving. Alle apparaten die in dit document worden beschreven, hadden een opgeschoonde (standaard)configuratie. Als uw netwerk live is, moet u de potentiële impact van elke opdracht begrijpen.

### Achtergrondinformatie

CUC biedt het Real-Time Monitoring Tool (RTMT) aan om de spoorverzameling te vereenvoudigen. RTMT biedt een lijst met logische namen aan de hand waarvan gebruikers een servicenaam kunnen selecteren en sporen voor de geselecteerde service(s) kunnen verzamelen. Soms is het nuttig om de bestanden direct bij de CLI te vinden. Dit document stelt de RTMTselectieteksten in op CLI-bestandslocaties. Splitbestanden en locaties kunnen per versie verschillen. dit document is echter juist voor : CUC 11.5.

### Gebruik deze paden om de kaarten te verkrijgen via CUC Secure Shell (SSH)

Opmerking: Zorg er voor dat de externe SFTP-server voor het registreren van het logbestand is geconfigureerd en toegankelijk is.

Opmerking: CUC<sup>\*</sup>: Hoewel deze service wordt weergegeven in Cisco Unified Services, biedt de service geen ondersteuning voor Cisco Unity Connection.

++ : Alleen beschikbaar in versie 12.x

\* Alleen beschikbaar in versie 12.5

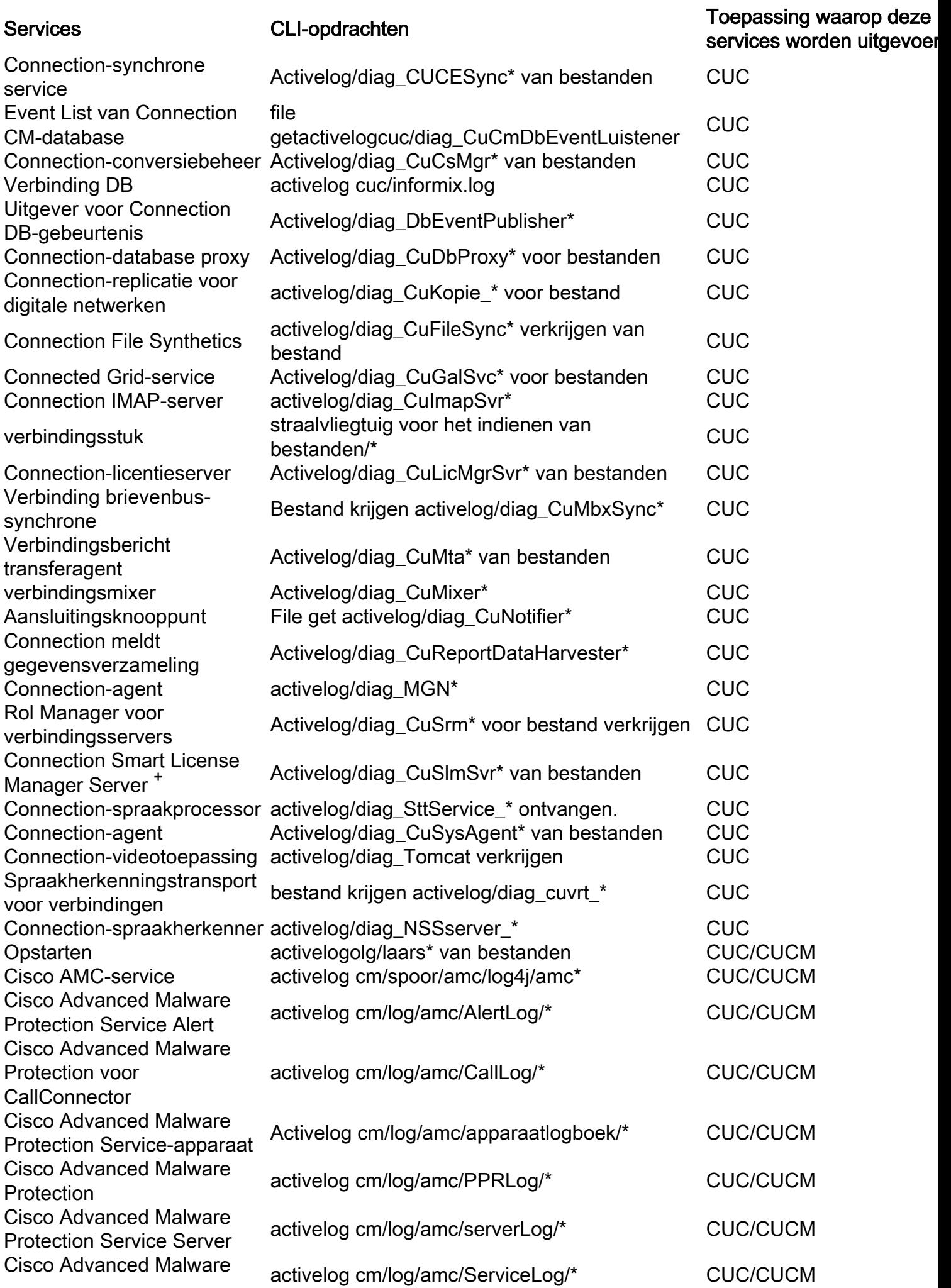

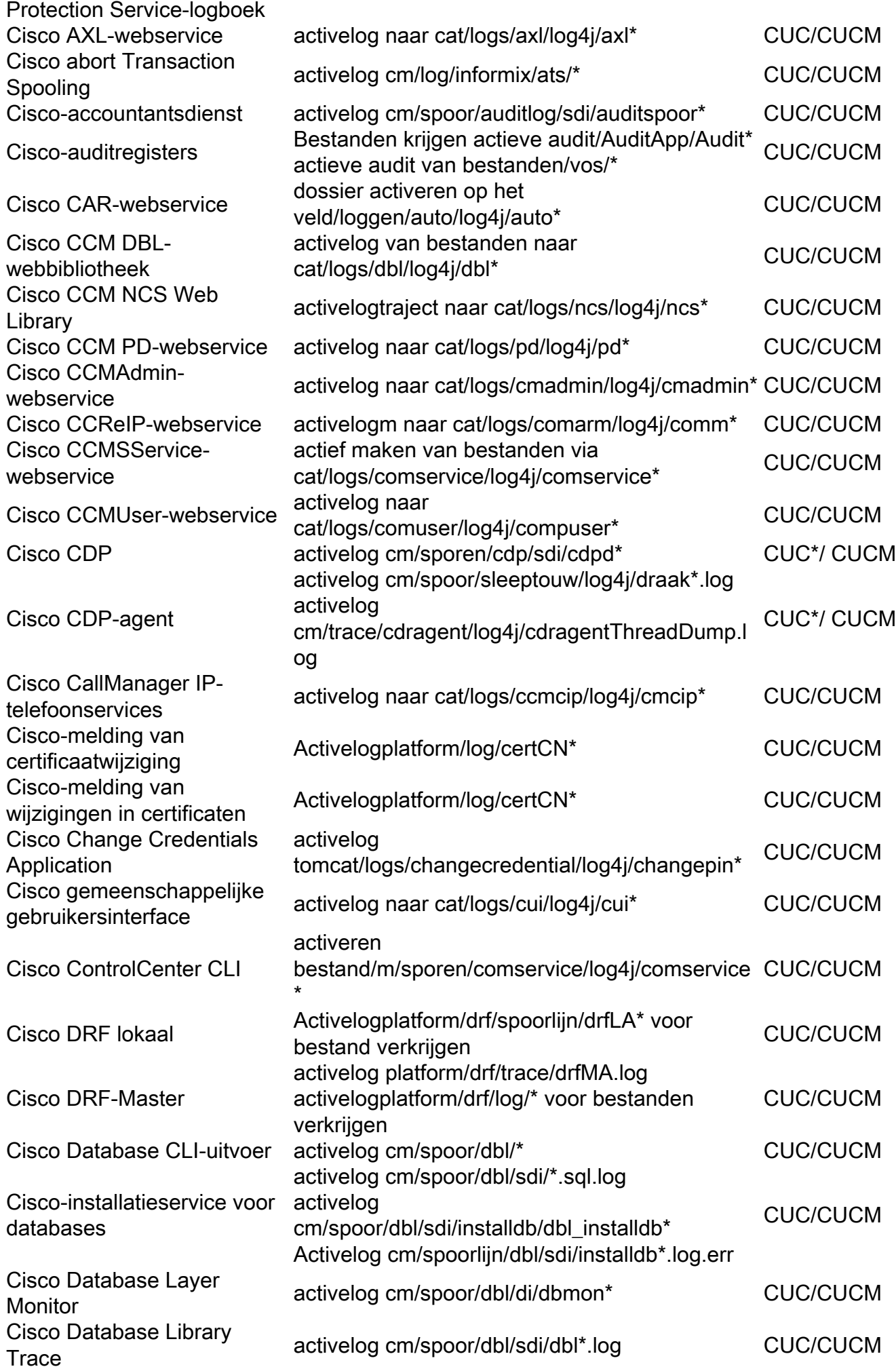

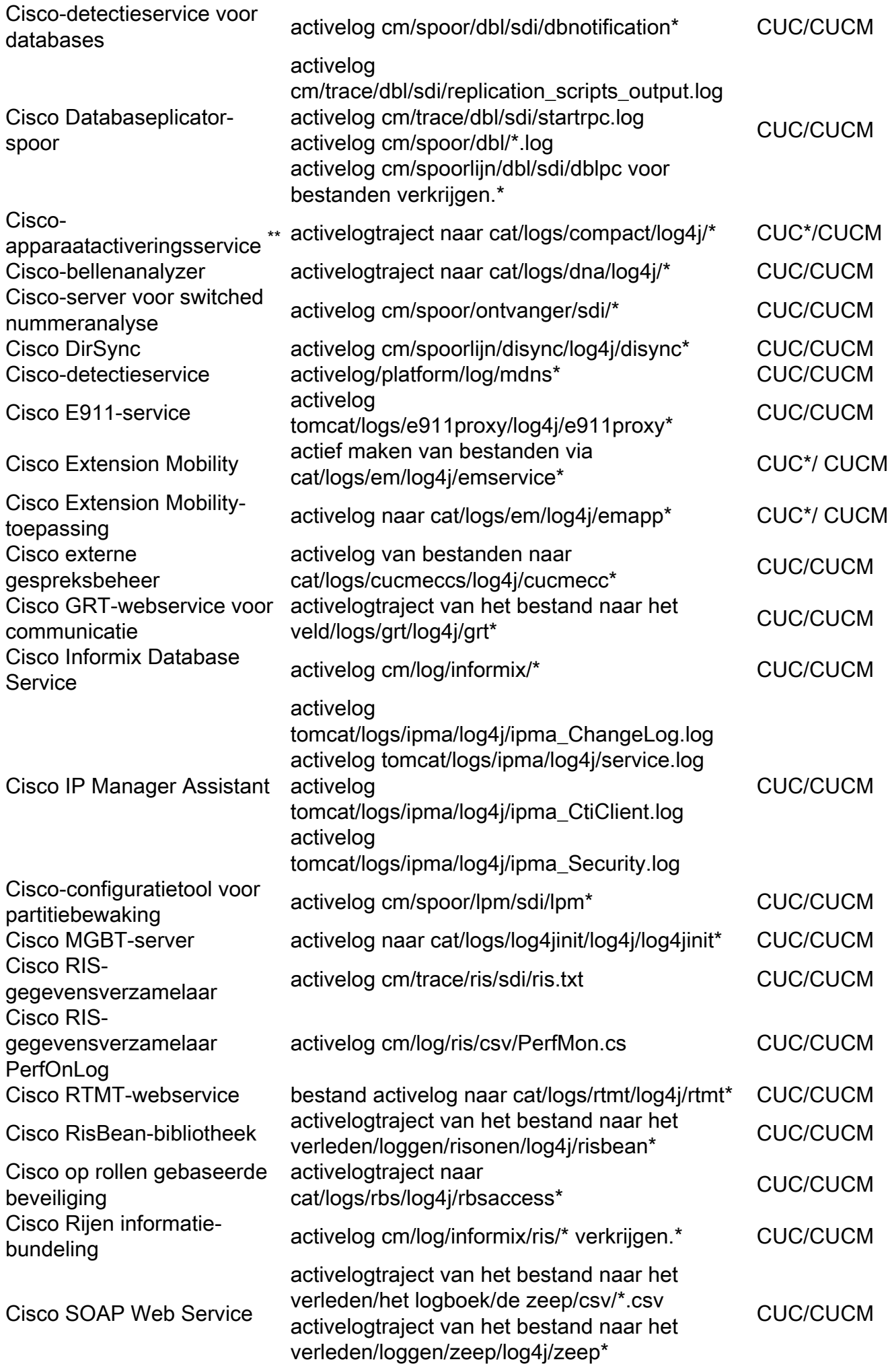

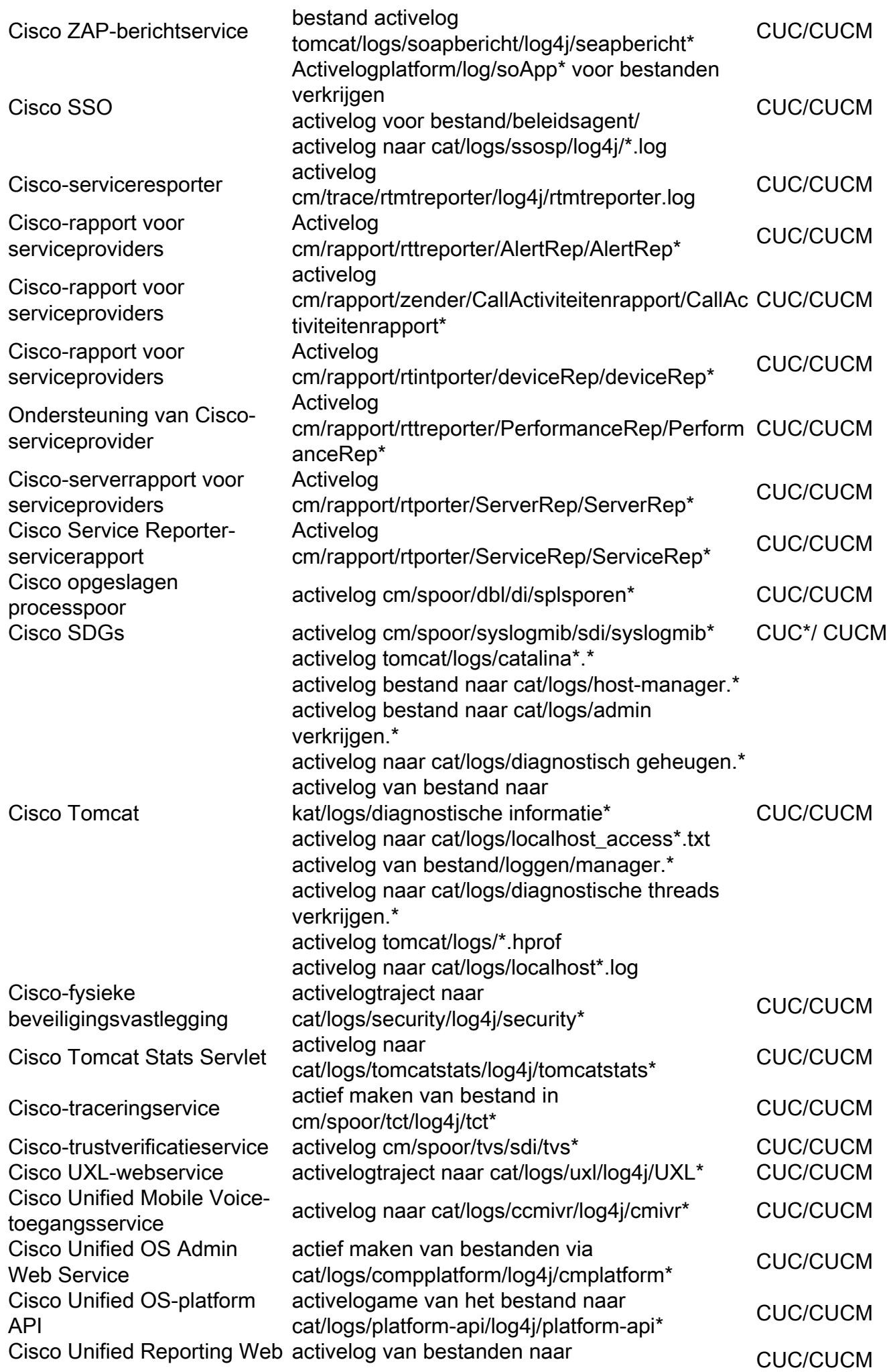

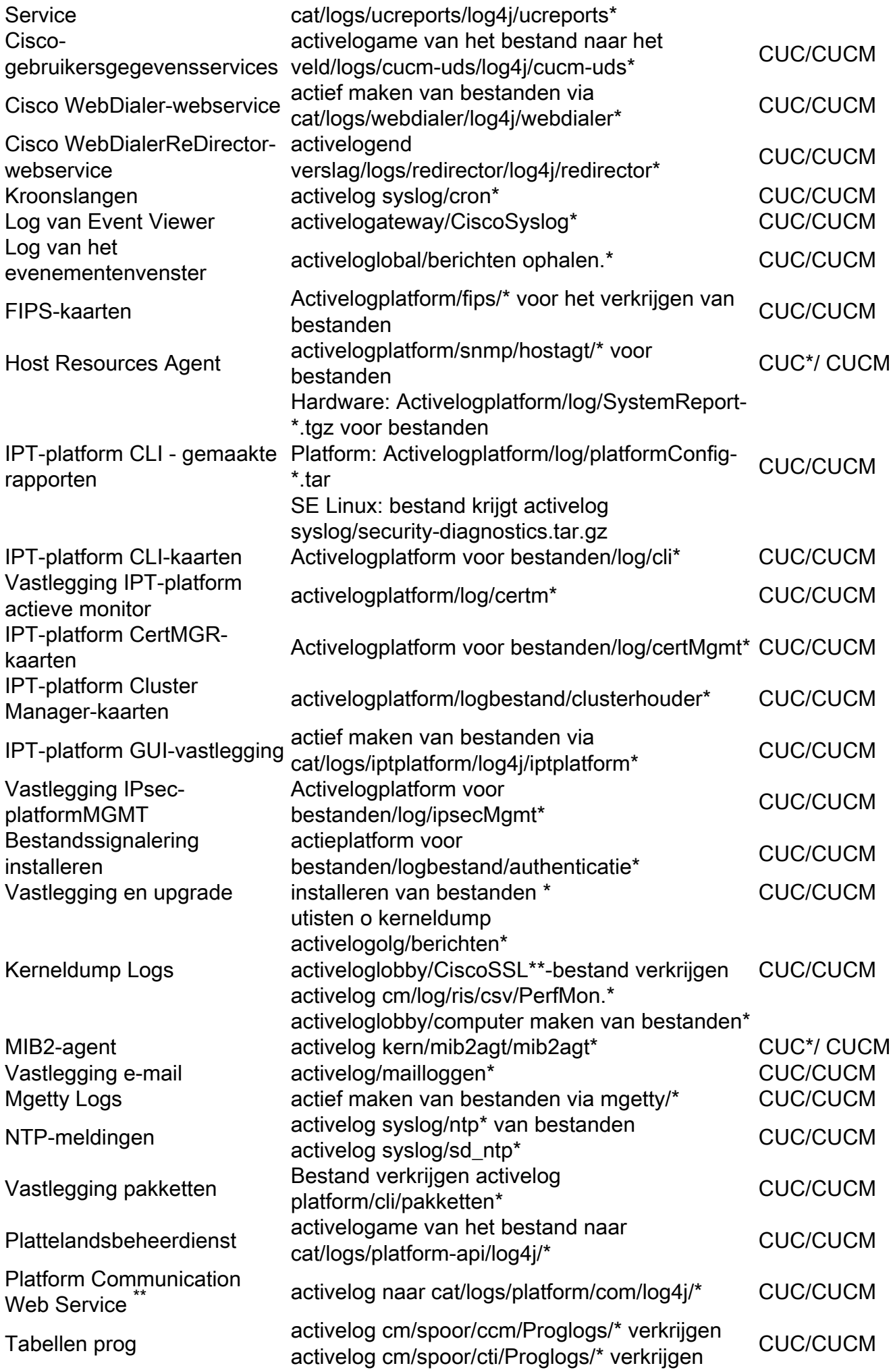

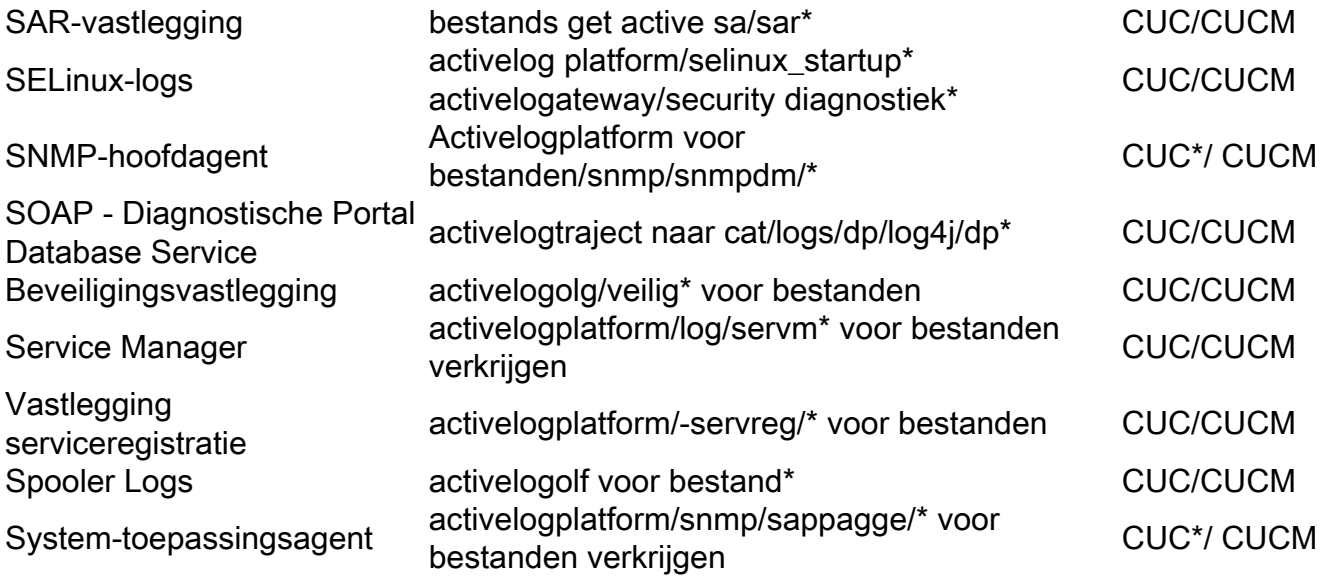